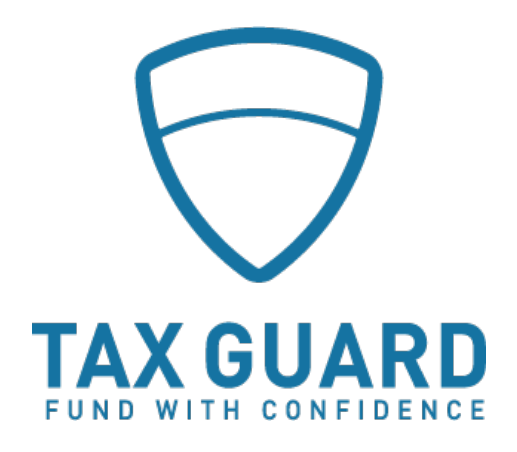

# **USER GUIDE**

#### **Tax Guard Portal v. 2020**

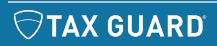

G www.tax-guard.com **S** support@tax-guard.com **C** 1.877.550.6325

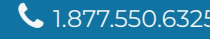

## **Login and Account Settings**

The **Login** for the portal is at the top right of the Tax Guard home page.

www.tax-guard.com

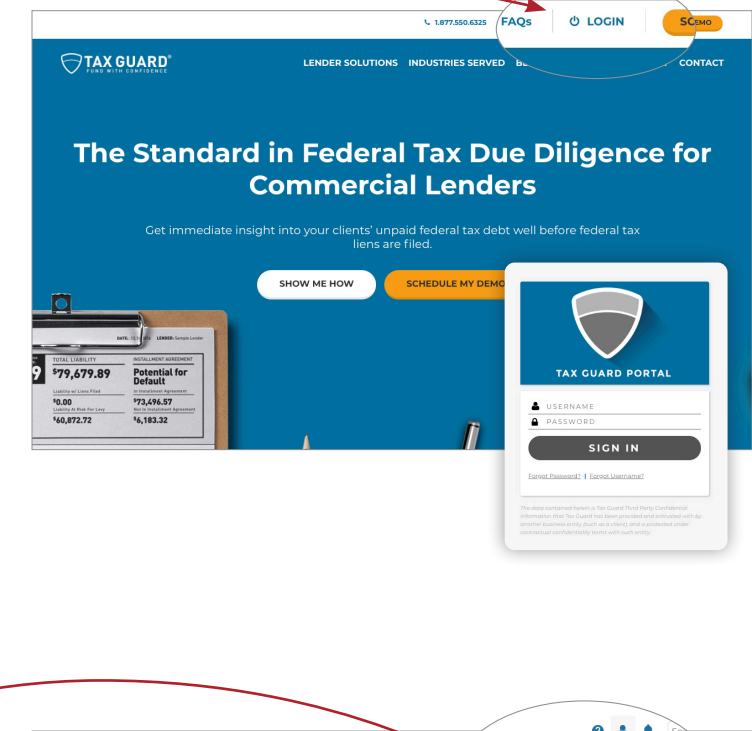

Go to **Account Settings** to update your general information, password and notification settings.

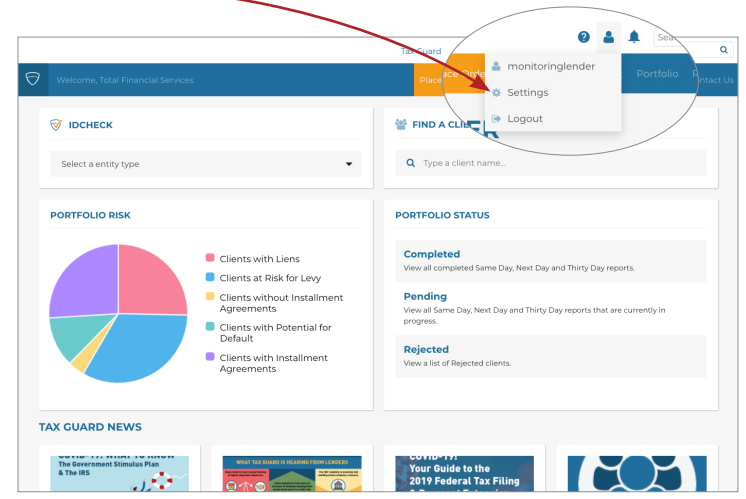

# **The Portal Dashboard**

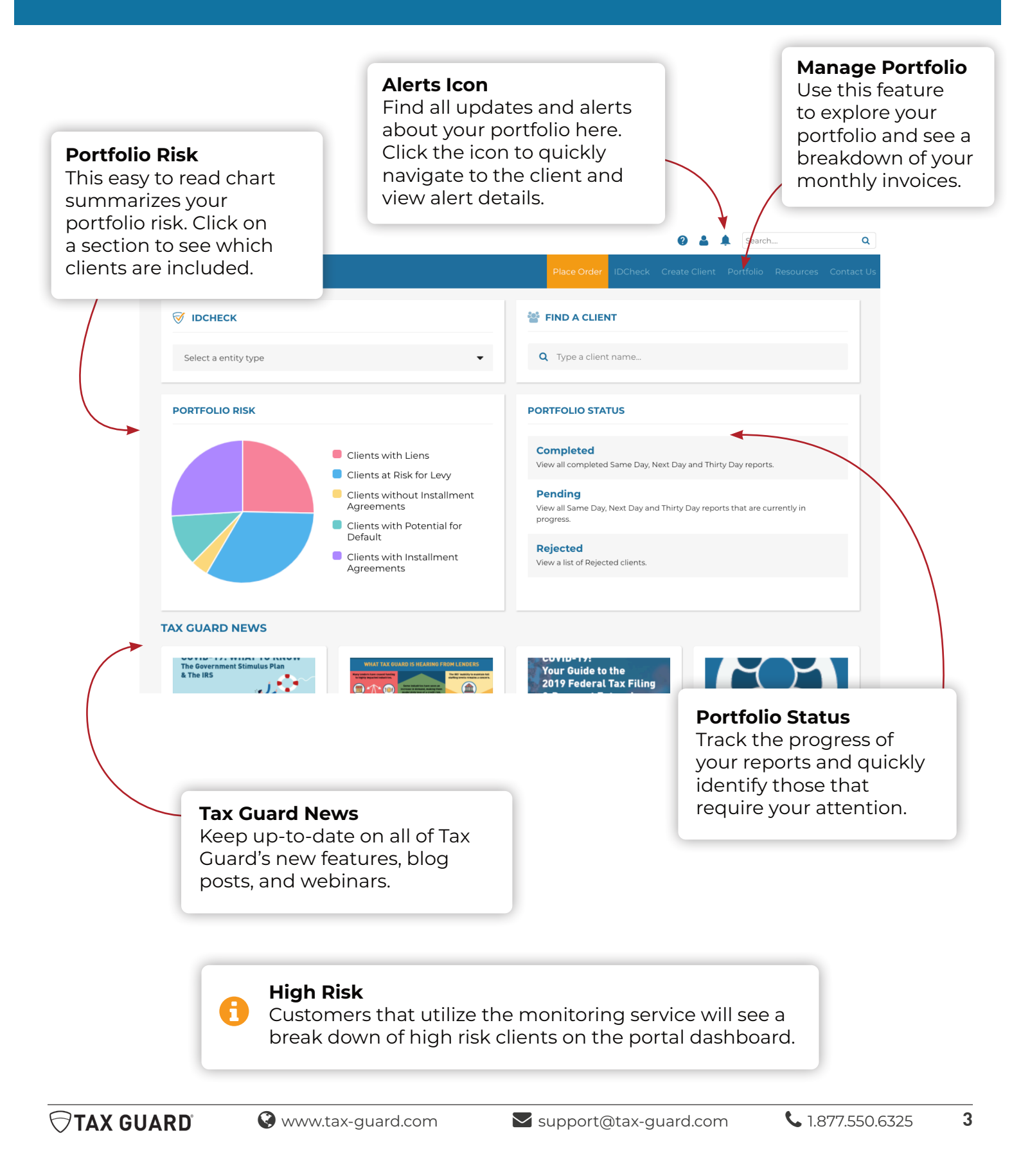

# **Create a New Client**

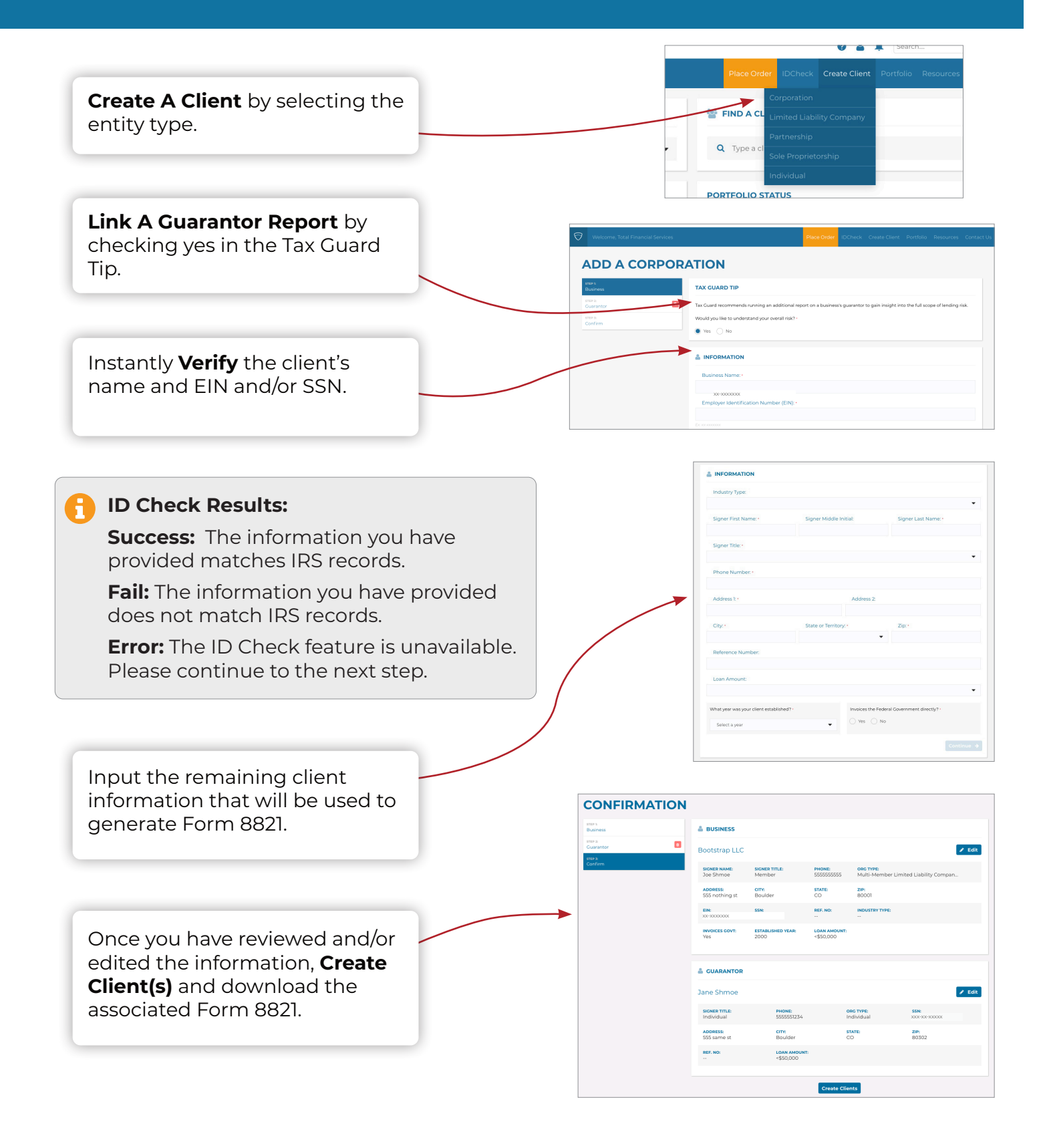

## **Place an Order**

Select **Place Order** and enter client name.

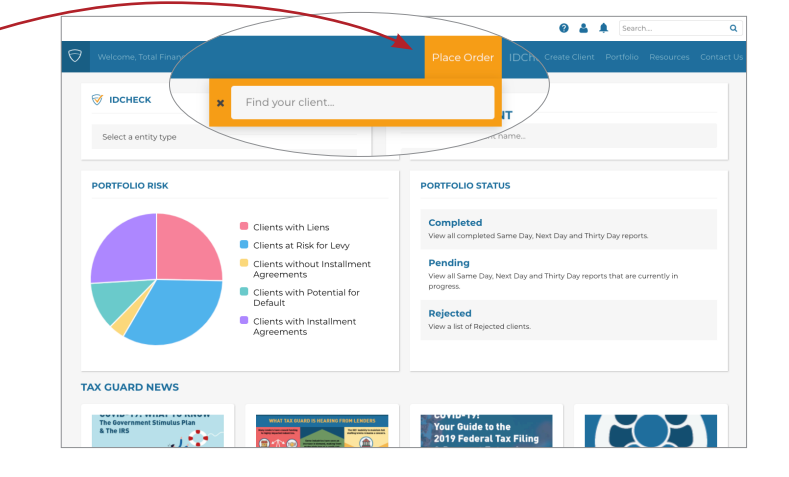

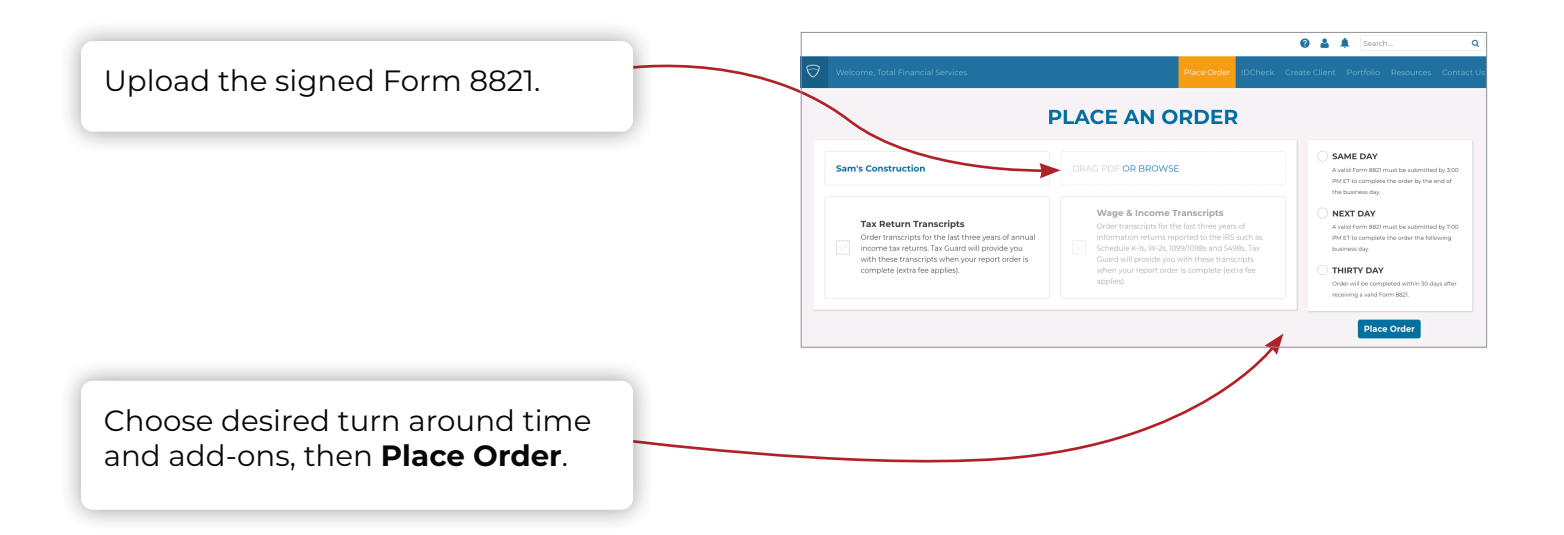

Once you've ordered a report, you can track its progress A on the portal dashboard.